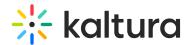

## How to update the Playlist default player

Last Modified on 02/05/2024 8:17 am IST

The newly created V7 Player is used for the playback of playlists in your Kaltura MediaSpace and KAF applications. For additional information, see the PlaylistPage module.

If needed, please also follow the steps below for Channelplaylists, Addtoplaylists, embedplaylist modules respectively.

## Step 1 - Create a new player

Go to your KMC and create a player via the **Kaltura Player Studio**. See The Kaltura Player Getting Started Guide for more information.

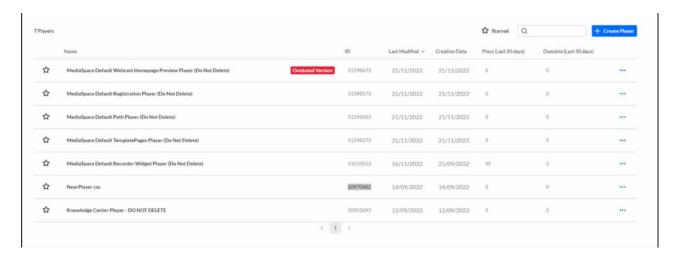

**Step 2 - Configure your player** 

Configure the player with the desired capabilities and design using the **Kaltura Player Studio**. To learn more, see Player Plugins & The Kaltura Player Studio Admin Guides Make sure to enable the **Playlist Plugin** under the Plugins tab. After your player is configured, copy the player ID.

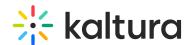

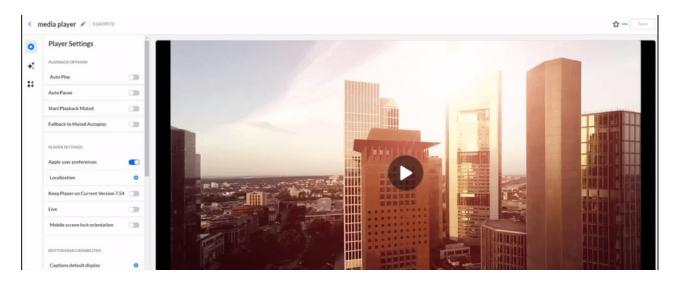

Step 3 - Apply the new player on your KMS/KAF application

- 1. Go to your KMS/KAF admin page and navigate to the PlaylistPage module.
- 2. Set **playerId** with the uiConfld of the new player.
- 3. **Save.**

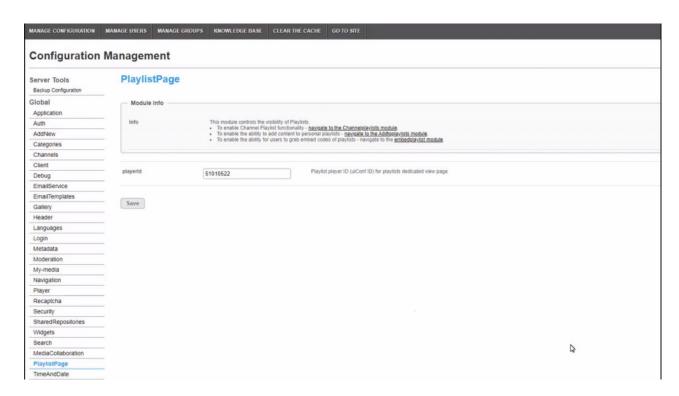